# **CIRCUIT**

**Getting Started Guide** 

## Circuit

Thank you for buying Novation Circuit, our standalone groovebox designed to inspire. Two Novation polysynths, a four-part drum machine and an intuitive sequencer: it'll have you making great new music in seconds.

Any moment now, you'll be hitting pads, tweaking knobs and creating a brand new track, brimming with fat grooves and beats, all locked in time and key.

First, however, please take a few minutes to read through this guide. We know it's tempting to skip ahead, but this will help you avoid problems and get up and running in no time.

Enjoy!

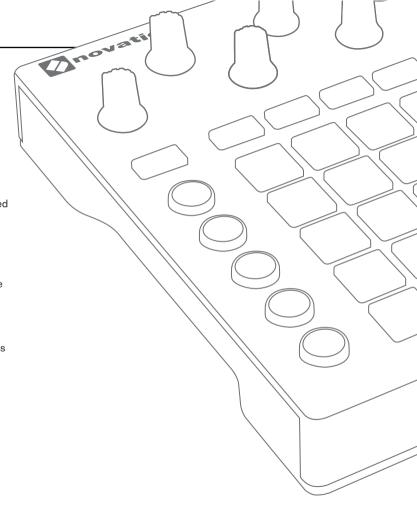

Follow these steps to get up and running quickly.

This guide will take you through each step in more detail, so please read on before you start.

- 1. Check your box contents
- 2. Fit your batteries
- 3. Switch on and hear it!
- 4. Register and download the included software
- 5. Get Ableton Live Lite
- 6. Powering
- 7. Enable SAVE
- 8. Start a new session
- 9. If you run into problems...

# 1. Check your box contents

You should find all of this in your box. If anything is missing, please contact us.

Documentation

• This helpful guide

• Ableton Live Lite instruction card

• Circuit patches sheet

• English and French safety information sheet

Hardware

• Novation Circuit

• 6× AA batteries

• USB cable

• Two MIDI break-out cables

• 12V DC power supply

Your software bundle code is on the back of this guide.

# 2. Fit your batteries

Take the Circuit and batteries out of the box.

Slide the battery door on the side to release it.

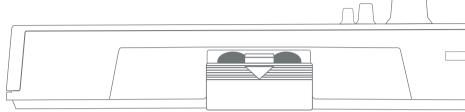

Turn your Circuit upside down and look for the diagram that shows you which way round the batteries should be inserted.

Slide the batteries into place following the diagram.

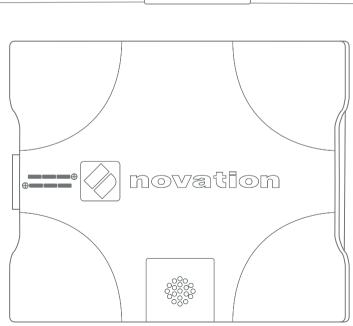

## 3. Switch On and Hear It!

Press and hold the power switch for at least half a second to turn Circuit on. If you are running on batteries you will see the battery level meter briefly then Circuit will turn on. If you have the power supply connected you will see a power symbol. It can take up to four seconds to be fully ready to use.

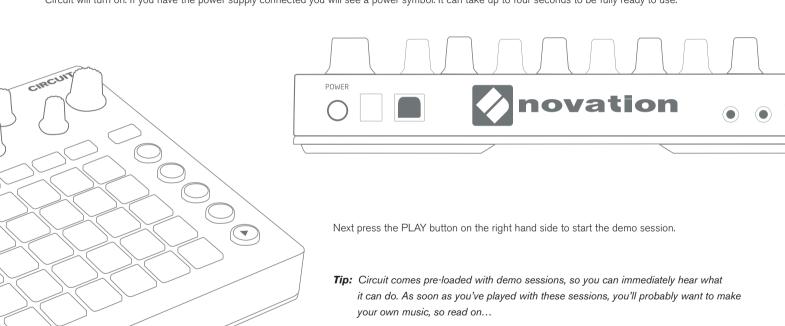

# 4. Register and Download the Included Software

Go to www.novationmusic.com/register and click Register Your Product.

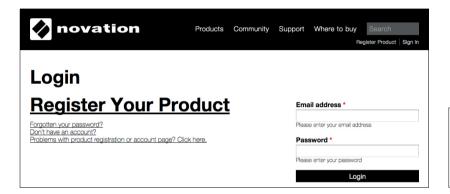

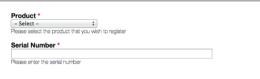

Select Circuit from the dropdown list and enter your serial number. You can find it on the back of this booklet and on the label on the underside of your Circuit: it is 12 or 13 characters long: the first 3 characters can be numbers or letters, but the rest will only be numbers.

Your serial number is not the same as the software bundle code.

Then click "Get My Stuff" to download your software. If you don't have a Novation account, we will ask for a few details.

## 5. Get Ableton Live Lite

Inside this guide you'll find an instruction card for downloading and registering Ableton Live Lite. There is also over 1GB of Loopmasters sample content to work with. Ableton Live Lite is not required to work with Circuit but is a great place to record your ideas and make a bigger tune.

# 6. Powering

To use Circuit without batteries you can connect the included power supply. This will work with or without the batteries in place.

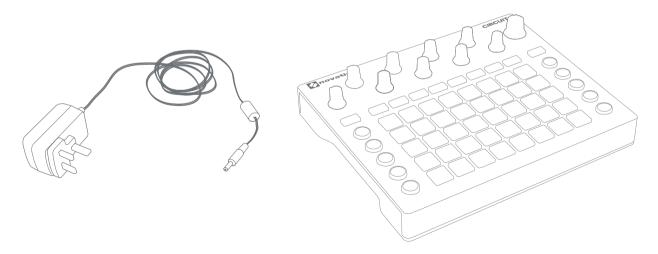

Turn on Circuit by holding the power button for more than half a second. The power symbol will be displayed if the power supply is connected and working correctly.

## 7. Enable SAVE

Circuit ships as save-disabled which means that initially you can't save your sessions. This is easy to change though. Simply hold down the SHIFT and SAVE buttons while switching Circuit on. You can tell when SAVE is available because it is dimly lit blue.

## 8. Start a New Session

**Tip:** This guide is designed to get you up and running. We think you'll have fun and discover more by just playing around, but if you want more in-depth information please download the User Guide from our website.

Press the Sessions button and you will enter the Sessions view.

The pads will change to show the available Sessions with the first one selected. When you first receive your Circuit this will contain a demo Session, but you can change or delete this whenever you want.

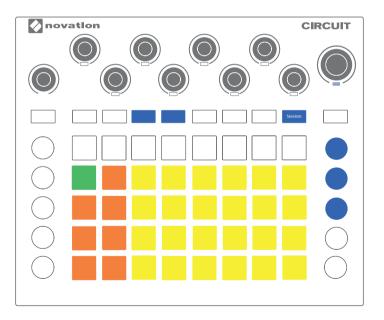

Rather than change the demo, select an available empty session.

Next press the Drum 1 button and press PLAY. You will see the play position cycling round through the pads. The top two rows are for Drum 1 (kick) and the bottom two rows are for Drum 2 (snare).

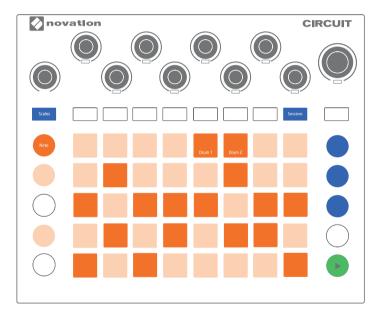

Press pads to turn steps on and off for Drum 1 and 2. You will hear the effect as the play position passes over the step.

Next press Synth 1. You can use the top two rows to play the first Synth patch.

Press Record and play the pads. Your notes and chords will be stored to steps in the sequencer, and you'll hear the effect instantly when the pattern cycles round.

To edit any Synth part notes, press and hold a step on the bottom two rows while pressing notes from the top two rows.

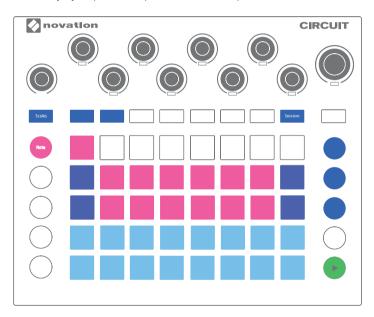

So, you've got kick, snare and a bassline going already. Now press SAVE twice. This will save your Session into the position you chose earlier in the Sessions view. You must save your Session in order for it to be recalled after Circuit has been turned off.

Why not now try Drum 3 and 4 and Synth 2 and see how you get on.

## 9. If You Run Into Problems...

If you're having trouble, please don't go back to where you bought your Circuit. Let us help: we have free video tutorials online, including a step-by-step setup guide.

#### www.novationmusic.com/get-started

We also have a collection of answers to common problems here:

#### www.novationmusic.com/answerbase

Details of how to contact our support team via telephone, e-mail and Live Chat are also available:

#### www.novationmusic.com/support